**INSTITUTO FEDERAL DE EDUCAÇÃO CIÊNCIA E TECNOLOGIA CURSO TÉCNICO INTEGRADO EM INFORMÁTICA CAMPUS CURRAIS NOVOS**

# **Desenvolvimento Web**

**JavaScript – aula II –** *variáveis* **(cont.)** *e diálogos*

Professor: Bruno E. G. Gomes

2013

## INTRODUÇÃO

#### Na aula anterior:

- Introdução à tecnologia Java Script,
- Inserção de Java Script na página e
- Declaração de variáveis
- Na aula de hoje:
	- Tipos de variáveis (continuação)
	- Janelas de diálogo

## TIPOS DE VARIÁVEIS EM JAVASCRIPT

- Números (Inteiros e ponto-flutuante)
- **Strings**
- Booleanos
- *Arrays*
- o Objetos

## TIPO STRING

- Pode ser inseridas utilizado aspas simples ou duplas, mas nunca ambas
	- **var** nome = "Bruno Gomes";
	- **var** nome 'Bruno Gomes';
	- ERRADO: **var** nome "Bruno';

Também pode ser declarado com o operador *new*:

var str = **new String** ("Olá")

Strings podem ser concatenadas com o operador +

- var nome = "Bruno" + " Gomes" //"Bruno Gomes"
- Funções de conversão:
	- *parseInt* (*texto*) converte uma *String* com um número inteiro em um inteiro
	- *parseFloat* (*texto*) *–* converte uma *String* em com um número real em um *float*

### ALGUMAS FUNÇÕES DE STRING

**charAt**(i) Retorna o caractere no índice especificado **concat**(s, s2,..., sn) Concatena duas ou mais *Strings* e retorna uma cópia da string concatenada **o indexOf**(str) Retorna a posição da primeira ocorrência encontrada do valor especificado no argumento na *string* **o lastIndexOf**(str) Retorna a posição da primeira ocorrência encontrada do valor especificado no argumento na string **slice**(ini, fim) Extrai parte de uma *String* e retorna a nova string **split**(sep, lim) Quebra a String em um *array* de *Substrings (dado um separador)* **substr**(ini, fim) Extrai uma *substring*, começando de uma posição inicial (ini) até a posição final (fim) **substring** (ini, fim) Extrai os caracteres de uma String entre os índices especificados de início e fim (subconjunto da *string*) **o toLowerCase**() Converte a String para letras minúsculas **o toUpperCase**() Converte a string para letras maiúsculas

## TIPOS DE VARIÁVEIS

*Arrays*

```
 declaração é feita com um [ ] ou new Array (tamanho)
   var i = \iint ou var i = new Array()
   var numeros = [1, 2, 3, 4, 5];
        numeros [2] = 56;
   var pessoas = ["joao", "maria", 'jose']
   var pessoas = new Array (3);
       pessoas.push ("joao"); 
       pessoas.push ("maria");
       pessoas.push ("jose");
```
OBS: Índice do *array* começa de 0

#### TIPOS BOOLEANOS E OBJETOS

- Booleanos
	- Dois valores possíveis (*true* verdadeiro ou *false falso*)
	- var isNumber = false;
- o Objetos
	- **var** Robot = new Object();
	- **var** str = new String('oi');

## NOMES DE VARIÁVEIS

- O identificador (nome) de uma variável deve seguir certas regras:
	- Qualquer combinação de letras, números, sublinhados (\_) e cifrão (\$)
	- Não deve iniciar com um dígito e não deve conter espaços em branco
	- Deve ser diferente de palavras-chave da linguagem (como *if*, *var*, *while*, etc. )
- Lembre-se que nomes de variáveis em *JavaScript* diferenciam letras maiúsculas e minúsculas
	- Ex.: "Pessoa" , "pessoa" e "PESSOA" são três variáveis diferentes

# EXERCÍCIO

## Quais declarações abaixo são válidas?

- nome\$
- Rua
- 1num
- 10p
- p&b
- **\_\_**\$valor
- a:b
- \$valor\$
- #nota1
- Kl/h

# SEQUÊNCIAS DE ESCAPE

- Caracteres especiais que podem ser utilizados dentro de *Strings*
- *\n, \t* e *\r* na tabela a seguir alteram a exibição de texto dentro de caixas de diálogo
	- não necessariamente a alteram a exibição de XHTML (a não ser que se use a *tag <pre>*)

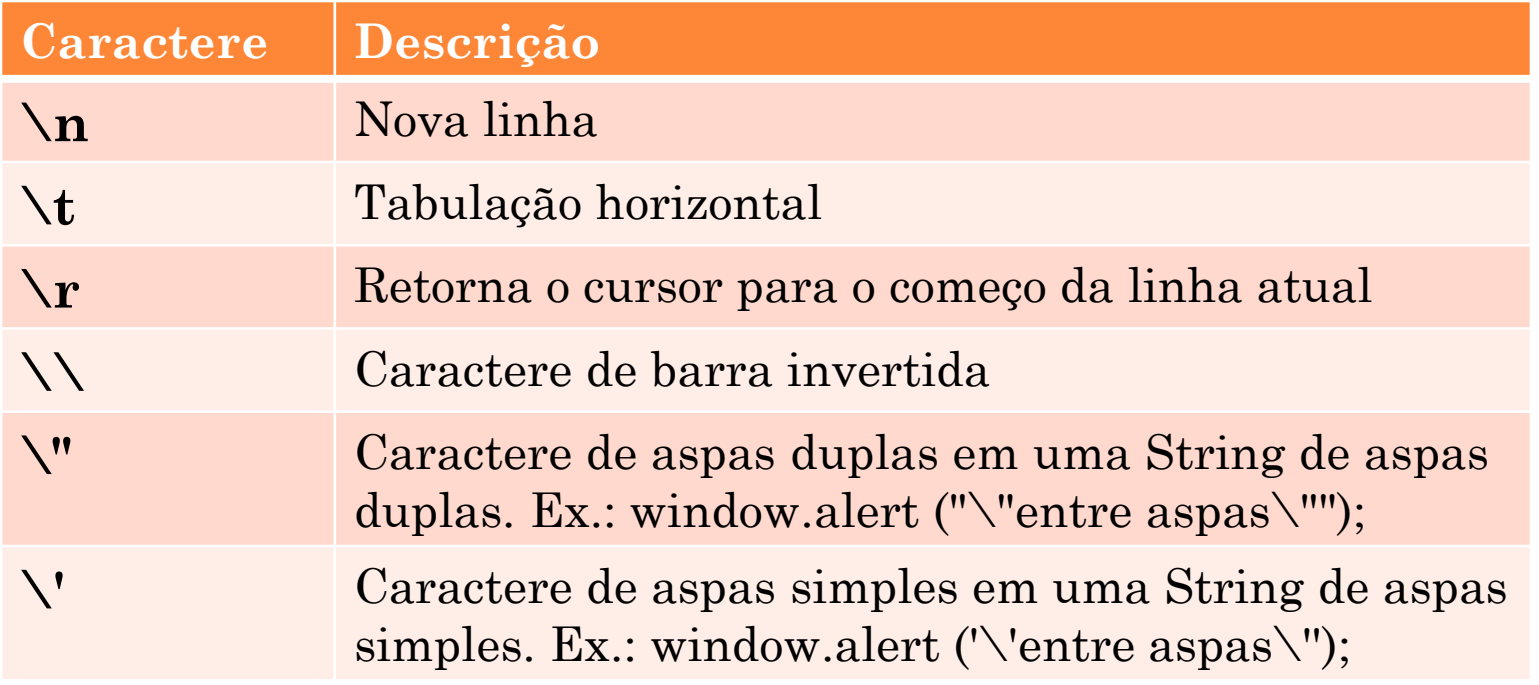

## JANELAS (OU CAIXAS) DE DIÁLOGO

Três tipos de janela para interação com o usuário

**Alert**

Exibe uma mensagem para o usuário

#### **Confirm**

 Quando se quer uma resposta do usuário para tomar alguma decisão. Ele pode responder "OK" ou "Cancelar"

#### **Prompt**

 Quando se quer receber alguma entrada de dados do usuário, normalmente ao abrir uma página

Abusar do uso de Janelas pode não ser uma boa idéia

- Irritam o usuário
- Deve-se preferir na maioria dos casos o uso de elementos de interação que estejam presentes em XHTML, como os elementos de formulário

## JANELA ALERT

```
<head>
<title>Diálogo Alert</title>
    <script type="text/javascript">
      \langle!--
         window.alert ("Olá, seja bem vindo ao nosso site!");
      |/ -->
    </script>
</head>
```
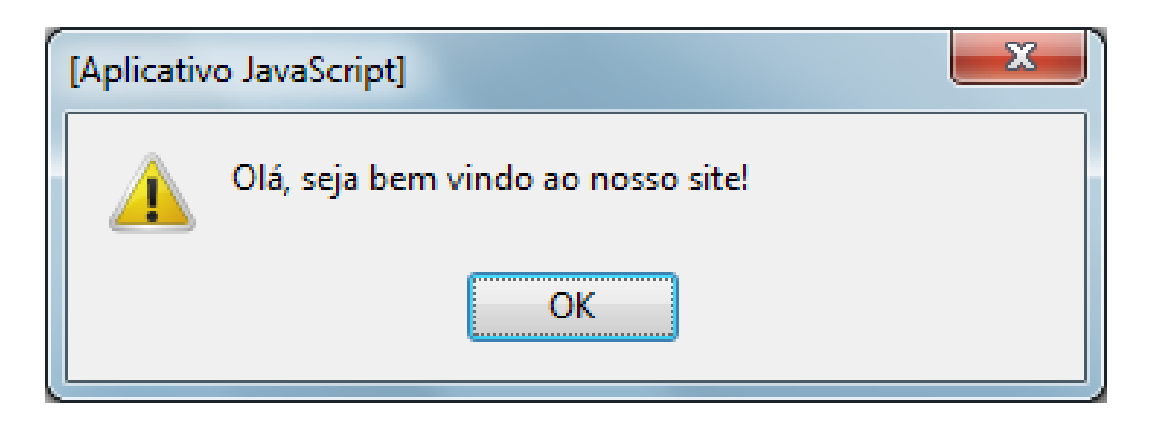

## JANELA CONFIRM

- Dois botões, OK e Cancelar
	- OK retorna o booleano "*true*"
	- Cancelar retorna o booleano "*false*"
- *Para testar esta janela, coloque a função abaixo em um arquivo externo*:

```
function show_confirm()
\{var r = window.confirm ("Pressione um botão");
  if (r = true) {
    window.alert("Você pressionou 'OK'!");
  }
  else {
    window.alert("Você pressionou 'Cancelar'!");
  }
}
```
# JANELA CONFIRM

#### Documento XHTML que usa a função definida no slide anterior

 OBS: *dialogs.js* foi o nome escolhido por mim para o arquivo *JavaScript* externo.

```
\text{thm}<head>
      <title>Janela Confirm!</title>
      <script type="text/javascript" src="dialogs.js">
     \langlescript\rangle</head>
  <body>
      < p >\leqinput type="button" onclick="show_confirm()"
                 value="Exibir janela de confirmação" />
     \langle p \rangle\mathbf{x}[Aplicativo JavaScript]
  </body>
</\frac{h}{m}Pressione um botão
                                                                             OK
                                                                                    Cancelar
```

```
JANELA PROMPT
```
 A função abaixo é um exemplo do uso da janela *prompt* para pegar a entrada de dados de um usuário

```
function show_prompt()
\{var name = window.prompt ("Por favor, digite o seu nome",
                                "<Seu Nome aqui!>");
  if (name != null && name != "")
  \{window.alert("Olá " + name + "! Como você está?");
   }
}
```
## JANELA PROMPT

 XHTML utilizando a função do slide anterior que exibe uma Janela do tipo "*Prompt"*

```
\text{thm}<head>
     <meta http-equiv="Content-Type" content="text/html; charset=UTF-8"/>
      <title>Janela Prompt</title>
     <script type="text/javascript" src="dialogs.js">
     \langlescript\rangle</head>
  <body>
     < p >\leqinput type="button" onclick="show_prompt()"
                 value="Exibir Janela Prompt!" />
     </p>
                                                                                               \mathbf{x}[Aplicativo JavaScript]
  \langle \text{body}\ranglePor favor, digite o seu nome:
</\frac{h}{m}<Seu Nome aquil!
                                                                         OK
                                                                                 Cancelar
```